# 基于 ArcGIS Server 的最短路径关键技术

辜运燕1,戴相喜2,欧  $\mathbb{R}^3$ 

(1. 中国民航飞行学院 空中交通管理学院,四川 广汉 618300; 2. 南京市测绘勘察研究院有限公司,江苏 南京 210005; 3. 中 国民航飞行学院 航空工程学院,四川 广汉 618300)

摘 要: WebGIS 是 GIS 发展的主流方向,最短路径分析在 WebGIS 中有着非常广泛的应用。以校园电子地图中最 短路径分析为例,研究基于 ArcGIS Server ADF 的最短路径实现关键技术,并在 ASP, NET 中进行实现。 关键词: ArcGIS Server; 最短路径; ASP. NET; WebGIS 中图分类号:P208 文献标识码:A 文章编号:1008-5696(2010)02-0019-04

## Research and Realization of the Shortest Path Key **Technology Based on ArcGIS Server**

### GU Yun-yan<sup>1</sup>, DAI Xiang-xi<sup>2</sup>, OU Xiao<sup>3</sup>

(1, Civil Aviation Flight University of China Air Traffic Management College, GuangHan 618300, Sichuan, China; 2. Nanjing Institute of Surveying, Mapping & Geotechnical Investigation, Co. Ltd, Nanjing 210005, China; 3. Aviation Engineering College of China Air Traffic Management College, GuangHan 618300)

Abstract: WebGIS is main orientation of GIS development. Shortest Path analysis has a widely application in WebGIS, this paper study on the realization of shortest path key technology based on ArcGIS Server ADF and take its application in web digital campus map for example, and realize it using ASP, NET. Key words: ArcGIS Server; shortest path; ASP. NET; WebGIS

WebGIS 是建立在 Internet 上具有 Browser/ Server 体系结构的网络 GIS 系统。ArcGIS Server 是 ESRI 公司新推出的用于构建集中管理、支持多 用户的企业级 WebGIS 应用开发平台,完全基于 B/ S模式的。能够利用它建立起拥有多用户制图、空 间数据管理、地理编码、网络分析和各种高级空间分 析等当前单机版的 ArcGIS 所拥有的全部功能。

ArcGIS Server 提供了两种编程接口用于开 发: Server API 和 ADF (Application Developer Framework)[3]。Server API 是许多对象库的一个 集合,这些对象库包含了编写连接到 GIS Server 和 使用服务器对象之类应用程序所必须的 ArcObjects,采用该接口构建网络 GIS 应用时要求开发者 精通底层 ArcObjects 对象库,开发难度较大,但是 可以充分利用 ArcGIS 底层核心 ArcObjects 开发功 能齐备的网络 GIS 应用,便于扩充 GIS 功能; ADF 为. NET 和 Java 开发者分别提供了采用 GIS 服务

器端 ArcObjects 构建网络应用程序和网络服务的 框架,其中的网络控件封装了底层 ArcObjects 功能 实现的细节,便于可嵌入集成开发环境,提高应用程 序开发效率,但应用程序定制的自由度受限,且不利 于实现 GIS 功能扩展。混合使用以上两种编程方 式不失为一种较好的选择,不但可以充分利用 ArcObjects 操纵地图对象的强大功能,而且避免了完 全使用底层 ArcObjects 所带来的繁琐。

本文基于 ArcGIS Server 9.2 ADF 所提供的网 络分析功能,以校园电子地图中最短路径实现为例, 研究了该方法在实现最短路径中的关键技术,关键 技术包括:数据库设计、服务发布和网络分析功能实 现,并且基于 Visual Studio 2005 平台的 ASP. NET 进行实现。

#### $\mathbf{1}$ 数据库设计

数据库是系统功能得以实现的基础,本文研究 的主要内容为最短路径,所以关注的主要对象为道 路数据,其它数据作为辅助数据存在,同时可为系统 的其它功能提供支持。

收稿日期: 2009-09-10

作者简介:辜运燕(1982一),女,硕士研究生,研究方向:空中交通运 行环境.

### 1.1 数据组织

本系统数据格式采用 ESRI 公司的面向对象数 据格式 Geodatabase, Geodatabase 按其存储方式可 以分为 Personal Geodatabase、File Geodatabase 和 SDE Geodatabase。Personal Geodatabase 最大支 持 2G 数据, File Geodatabase 最大支持 1TB 数据, SDE Geodatabase 本身没有最大存储限制, 仅受系 统硬件限制,由于本系统为校园电子地图,数据量较 小,所以考虑采用 File Geodatabase 进行存储。

为了方便数据的管理,GIS 数据按图层进行组 织。这里列出主要需要的数据图层:道路、道路站 点、居民地、植被。其主要分层情况如表1所示。

表 1 各图层表现形式和格式

| 图层代码       | 图层内容 | 数据类型 | 主要属性             |
|------------|------|------|------------------|
| DL.        | 渞路   | 线    | 编号、类型、道路名称、长度    |
| DI ZD      | 站点名称 | 点    | 编号、类型、站点名称       |
| <b>IMD</b> | 房屋   | 面    | 编号、类型、建筑名称、层数、用途 |
| 7B         | 植被   | 面    | 编号、类型、植被名称       |

#### 1.2 空间数据库建立

本系统采用的数据源为 1:500 大比例尺 DWG 地形图数据,首先需要将 DWG 数据转化成 GIS 数据,转化的方式有多种,常见的有通过 Arc-GIS Toolbox、FME、基于 ArcEngine 开发转换软件 等,这里采用基于 ArcEngine 开发的数据转换软件 将 DWG 数据根据需要分层转化为 File Geodatabase 数据。

由于1:500比例尺的地形图数据中道路数据 是依比例尺表达的双线道路,而网络分析中的道路 应该是单线,因此,这里使用道路中心线构建道路网 络。由于地形图数据中无道路中心线数据,所以需 要人工绘出道路中心线。

#### 1.3 属性数据库建立

由于 DWG 数据主要用于地图制图,注重地图 表达,对 GIS 应用考虑较少,其图形要素附带的属 性很少,一些重要的属性可以通过扩展属性附加在 图形要素上,例如房屋属性,这类属性可以在使用程 序自动转换时将扩展属性的数据一并转换过来;未 带扩展属性要素的获取需由人工从图上或实地重新 获取,然后手工录入属性表中。

#### 2 服务发布

ArcGIS Server 是一个包含多个部件的分布式 系统,可被分别配置在多台计算机上, ArcGIS Server 系统的各个部件分别在对象管理、负载平衡中发

挥特定的作用, ArcGIS Server 系统体系结构如图 1 所示。

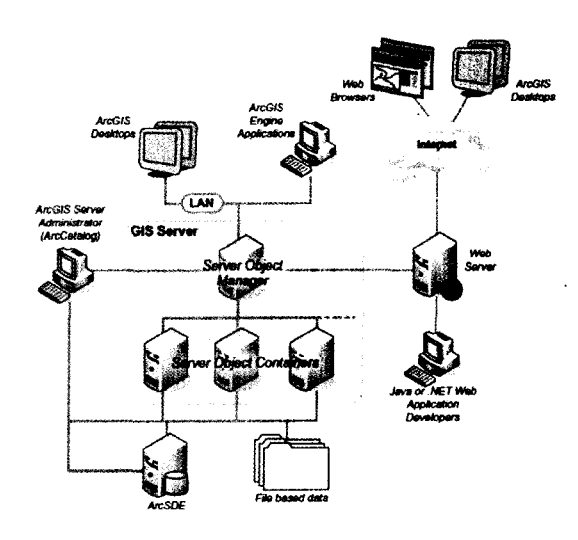

#### 图 1 ArcGIS Server 系统体系结构

1)GIS服务器(GIS Server):装载并运行服务 器对象。GIS 服务器包括一个服务器对象管理器 (Server Object Manager)、一个或多个服务器对象 容器(Server Object Container)。

2) Web 服务器(Web Server): 用于装载 Web 应用和 Web 服务。这些 Web 应用和 Web 服务需 要调用运行在 GIS 服务器中的对象。

3) Web 浏览器(Web Browsers): 作为客户端, 用于连接运行于 Web 服务器中的 Web 应用。

4) 桌面应用程序: 通过 HTTP 协议连接运行在 Web 服务器中的 ArcGIS Web 服务,或通过 LAN、 WAN 直接与 GIS 服务器建立连接。

2.1 建立 Network Dataset

ArcGIS Server 各个部件各司其职,要想数据 能够被 Web 应用程序访问首先需要将数据制作成 Web 服务发布, 在生成 Web 服务的过程中会给 Web 服务赋予一些功能,这些功能是提供给访问者 使用的功能。要想实现最短路径分析功能,必须赋 予网络分析的功能,而如果一个数据能被赋予网络 分析功能,那么该数据必须首先建立 Network Dataset.

在 ArcCatalog 中利用前面准备的数据建立 Network Dataset,建立过程中需要注意以下两点: ①参加建立 Network Dataset 的数据包括道路和站 点两个图层。②建立 Network Dataset 时将道路长 度设为计算最短路径的权重属性。

在 ArcCatalog 中建立好 Network Dataset 后, 使用 ArcMap 打开刚建立好的数据,打开 Network Analyst 工具条,使用新建路径(New Route)功能新

建一个路径图层,将该数据工程保存为 Mxd 文档, 这里用 ShortPath, mxd 命名, 到目前为止已经建立 了可以发布的数据。

#### 2.2 发布 Web 服务

将上一步建立好的数据发布成 Web 服务就可 以由 Web 应用程序访问使用了。发布服务有两种 途径: 使用 ArcCatalog 发布; 使用 ArcGIS Server Manager 发布。我们这里使用 ArcCatalog 发布,发 布具体操作见 ArcGIS 帮助文档,需要注意的是发 布过程中一定要将 Network Analysis 这个功能选 中,不然即使 Web 应用程序能够访问该 Web 服务 也不能实现网络分析功能。此处将发布的 Web 服 务命名为"RoadNet"。

程序实现 3

#### 3.1 关键技术

由于 ArcGIS Server 强大的功能及开发方式的 灵活性,其实现最短路径方法有几种,这里以输入最 短路径起止点名称查找其间最短路径为例说明使用 ArcGIS Server 提供的 ADF 控件及方法实现最短 路径查询,大致流程如图 2 所示。

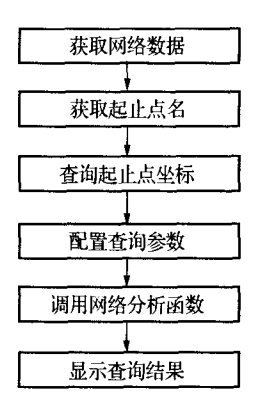

#### 图 2 网络分析流程

3.1.1 获取 GIS 服务器发布的网络数据

首先通过 ADF 提供的 MapResourceManager 控件将发布的"RoadNet"服务加载进程序,然后通 过 MapResourceManager 控件与 Map 控件进行绑 定。程序中获取网络数据的方法为

NAServerProxy naServerProxy = NAServer-Proxy. Create (SERVER NAME, "RoadNet",  $null$ :

NAServerProxy 是 ArcGIS Server ADF 提供 的实现网络分析的主要类,下面任务是将用户指定 的起止点信息赋给该类的对象 naServerProxy。

### 3.1.2 获取用户输入的起止点名

获取用户在 Text 框中输入的起止点名,此处

使用了 Ajax(Asynchronous JavaScript and XML, 即异步传输)技术,实际上 Ajax 不是一种单一的技 术,它是由几种蓬勃发展的技术以新的强大方式组 合而成, Ajax 包含: 基于 XHTML 和 CSS 标准的表 示;使用 Document Object Model 进行动态显示和 交互;使用 XMLHttpRequest 与服务器进行异步通 信;使用 JavaScript 绑定一切[4]。使用该技术的显 著特点是在不刷新页面的情况下对服务器发出请求 得到需要的数据,可以显著减少页面刷新次数,提高 用户体验。为了避免用户输入太多的网页脚本, ASP. NET 对 Ajax 技术进行了封装,开发人员通过 实现 ICallbackEventHandler 接口就能实现 Ajax 技 术,由于代码较多,此处就不详细列出。

3.1.3 根据起止点名查询起止点坐标

由于最终代入路径计算方法中的参数是点坐标 信息而不是点名,所以需要找出用户输入起止点名 对应的坐标点。

//获得资源的查询功能

ESRI. ArcGIS. ADF. Web. DataSources. IQueryFunctionality qfunc = (ESRI. ArcGIS. ADF. Web. DataSources. IQueryFunctionality) gisresource. CreateFunctionality (typeof (ESRI, Arc-GIS, ADF, Web, DataSources, IQueryFunctionali $ty)$ ,  $null);$ 

string lids; string lnames;

gfunc. GetQueryableLayers(null, out lids, out lnames);

//设置查询条件

ESRI. ArcGIS. ADF. Web. SpatialFilter spatialfilter  $=$  new ESRI, ArcGIS, ADF, Web, Spatial-Filter();

......

//得到杳询结果

 $dt =$  qfunc. Query (null, lids  $\lceil 3 \rceil$ , spatialfil $ter$ ):

3.1.4 配置查询参数及调用网络分析函数

最短路径分析功能主要通过 NAServerProxy 类实现的,在使用该类的分析函数前,需要将路径分 析的起止点信息配置给该类的对象,这也是使用 ArcGIS Server 进行路径分析的关键所在。

3.1.5 显示查询结果

经过调用 NAServerProxy 类的 Solve 函数后, 路径分析结果就保存在了 NAServerSolverResults 的对象中,显示的时候只需要将保存的结果显示在 Map 控件的 GraphicsLayer 层中即可,下面是显示 查询结果的关键代码。

//得到返回的路径

 $Polyline[]$  lines = rResult. RouteGeometries; //获取 Buffer 的 MapFunctionality

//获取 GraphicsLayer 层中的 ElementGraphicsLayer

. . . . . .

 $glayer = (ESRI, ArcGIS, ADF, Web, Display.$ Graphics. ElementGraphicsLayer)dt:

//设置路径显示参数

......

ESRI. ArcGIS. ADF. Web. Geometry. Geometry geom  $=$  (ESRI. ArcGIS, ADF. Web, Geometry. Geometry) ESRI. ArcGIS. ADF. Web. Data-Sources, ArcGISServer, Converter, ToAdfPolyline  $((PolylineN)$ lines $[0]$ ;

ESRI. ArcGIS. ADF. Web. Display. Graphics. GraphicElement  $ge = new ESRI$ , ArcGIS, ADF. Web, Display, Graphics, GraphicElement (geom, System. Drawing. Color. Red);

//设置显示符号

. . . . . .

//进行显示

glayer.  $Add(ge)$ ;

3.2 实验结果

通过以上相关技术的探索和研究,初步实现了 基于 B/S 网络模式下校园电子地图中最短路径分 析功能。首先用户通过 Web 登陆到提供最短路径

分析的网站上,然后在起止站点的对话框中输入起 止点名称,点击查询路径按钮即可得到查询的结果, 从而为用户选择最佳路线提供指导方案。

4 结束语

最短路径分析是 GIS 分析功能的重要组成部 分,在 WebGIS 中也同样如此。本文研究了基于 ArcGIS Server 的最短路径实现方法,并以其在校 园电子地图中实现为例进行了介绍,本文只是初步 探索了相关的技术,仅仅实现了路径分析的基本功 能,在具体的应用实践中还需要根据实际情况作进 一步优化和补充,如道路单行线问题、考虑交通流量 影响等问题,这些都是下一步研究的重点。

#### 参考文献

- [1] 罗英伟, 汪小林, 许卓群. 层次化 WebGIS 构件系统的设 计与实现[1]. 计算机学报, 2004, 27(2): 177-185.
- [2] Jeffrey Richter. Applied Microsoft . NET Framework programming[M]. Microsoft Press, 2003.
- [3]ESRI. Server\_Developers\_Guide[Z], 2006.
- [4]薛 蕾,李 林,王龙鹤,等. 基于 ArcGIS Server 和 Ajax 的 WebGIS 系统开发[J]. 农业网络信息, 2008(7): 24-26
- [5] 赵亚蓓, 基于 WebGIS 的数字校园信息管理系统的建立 [J]. 北京测绘, 2008(3): 41-44.
- [6] 董明旭, 陈万年, 段 佳. 基于 WebGIS 的多媒体电子地 图信息系统设计与实现[J]. 地理空间信息, 2004, 2(5): 18—21
- [7] 袁 超, 刘小勇. 基于 WebGIS 的公交查询系统的设计与 实现[J]. 交通与计算机, 2006, 26(6): 128-131.

[责任编辑:王 欣]